# RGYC Race Management Tool Buoy Zone

Please Note for Buoy Zone to work correctly, the compass on your phone needs to be calibrated and set to magnetic.

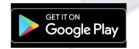

https://play.google.com/store/apps/details?id=dev.featurehub.buoy\_zone&hl=en

Race Officer – Page 2

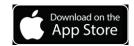

https://www.google.com/url?q=https%3A%2F%2Fapps.apple.com%2Fau%2Fapp%2Fbuoyzone%2Fid1467318416&sa=D&sntz=1&usg=AFQjCNESZRRFgbtlbDXQtnwwPnhGGrBaNg

Mark Layer - Page 6

## How to get started with Buoy Zone – Race Officer

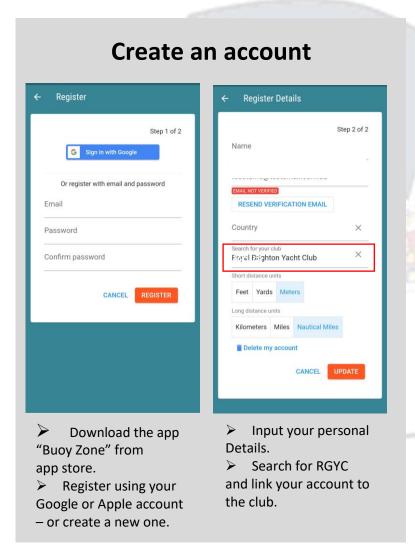

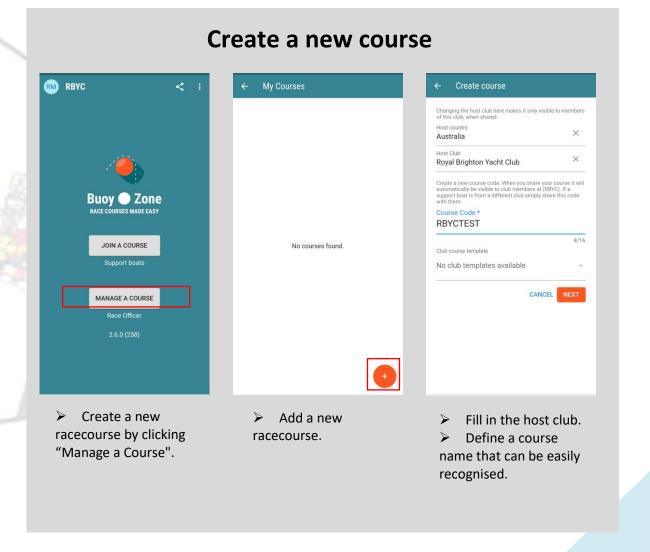

## How to set up a new racecourse - Course axis and size

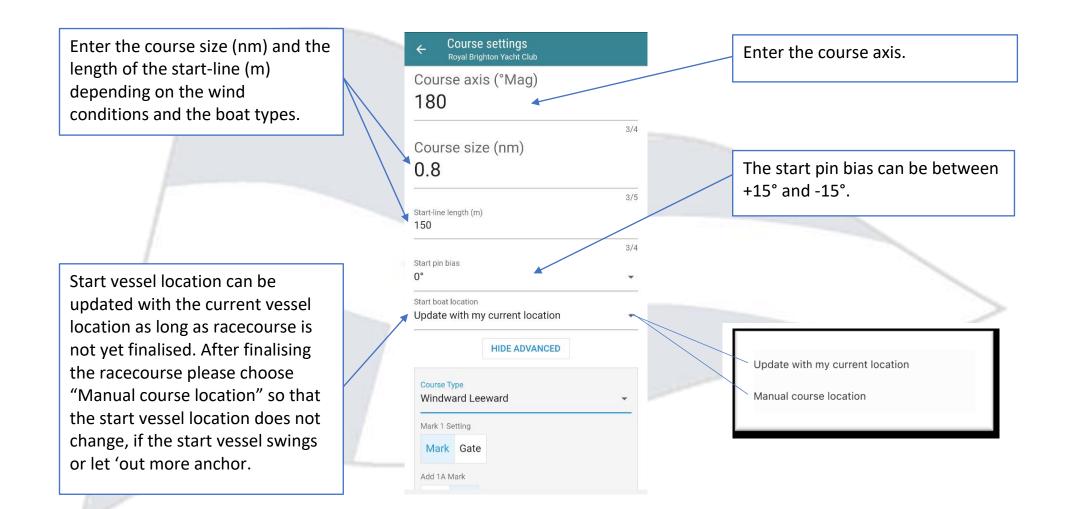

# How to set up a new racecourse - Advanced settings

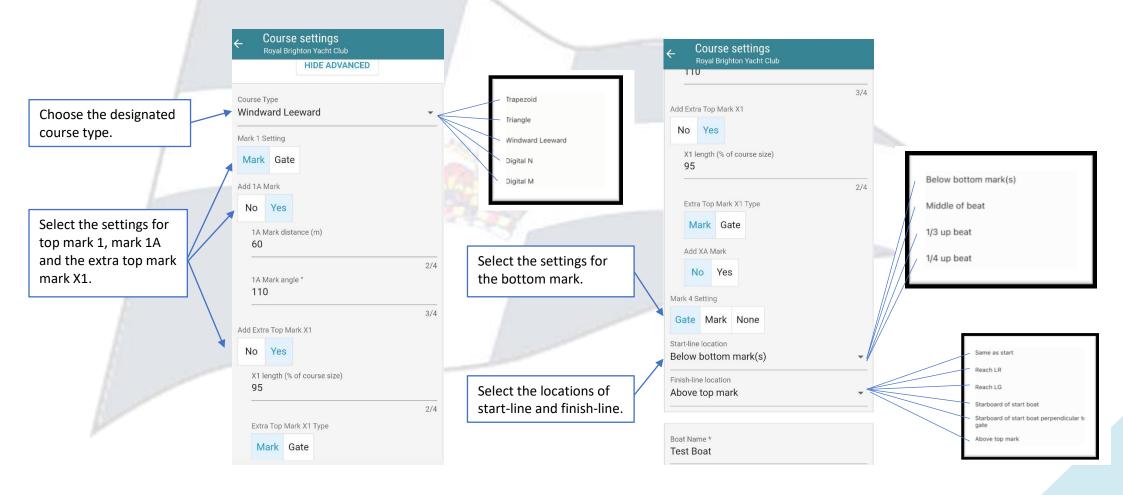

# How to set up a new racecourse - Finish line information

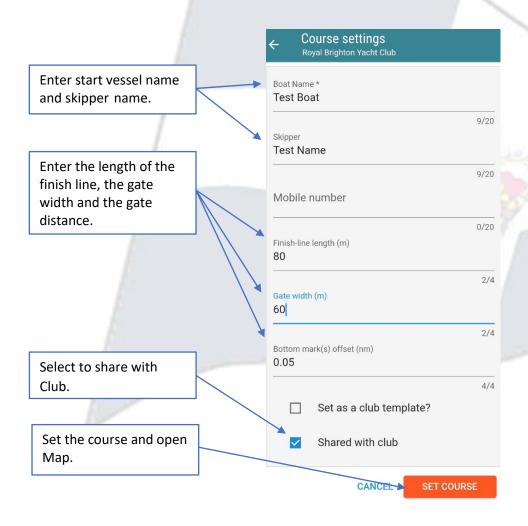

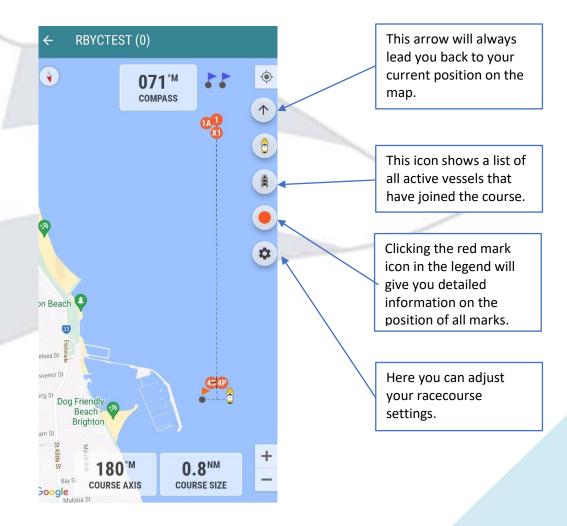

# How to get started with Buoy Zone – Mark Layer

#### Create an account

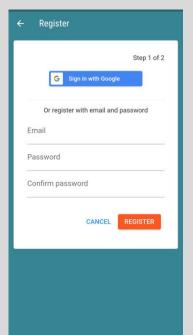

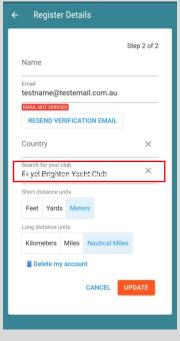

- Download the app "Buoy Zone" from app store
- Register using yourGoogle or Apple accountor create a new one
- Input your personal Details.
- Search for RGYC and link your account to the club.

#### Join a course

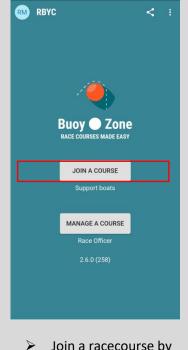

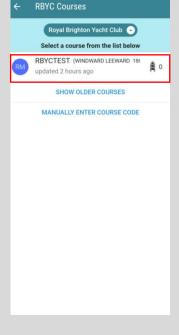

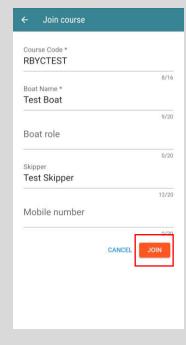

- ➤ Join a racecourse by clicking "Join a Course".
- Select a racecourseOr enter course code.
- You can also view older courses when necessary.
- > Enter your name, the name of your boat and boat role then select "Join".

# How to join a course

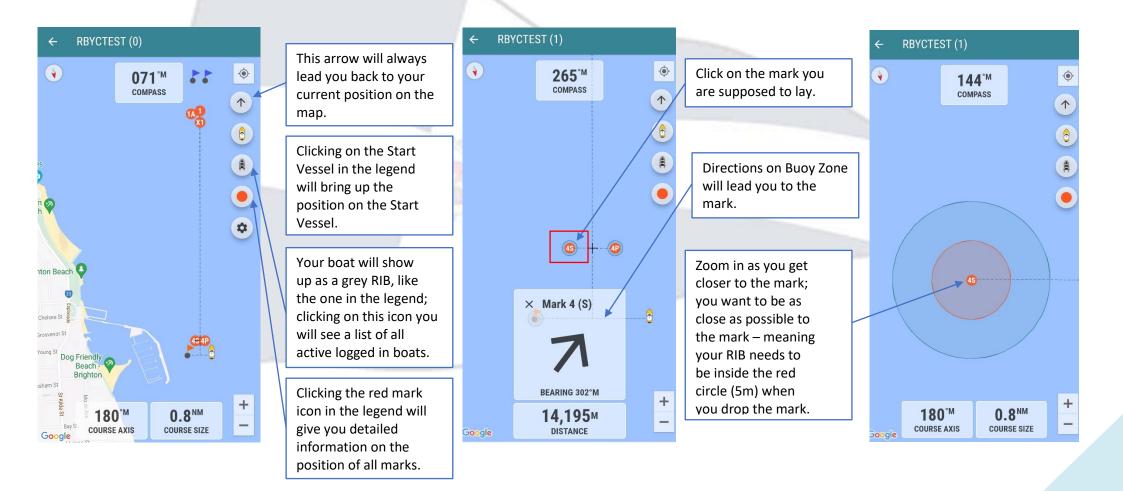